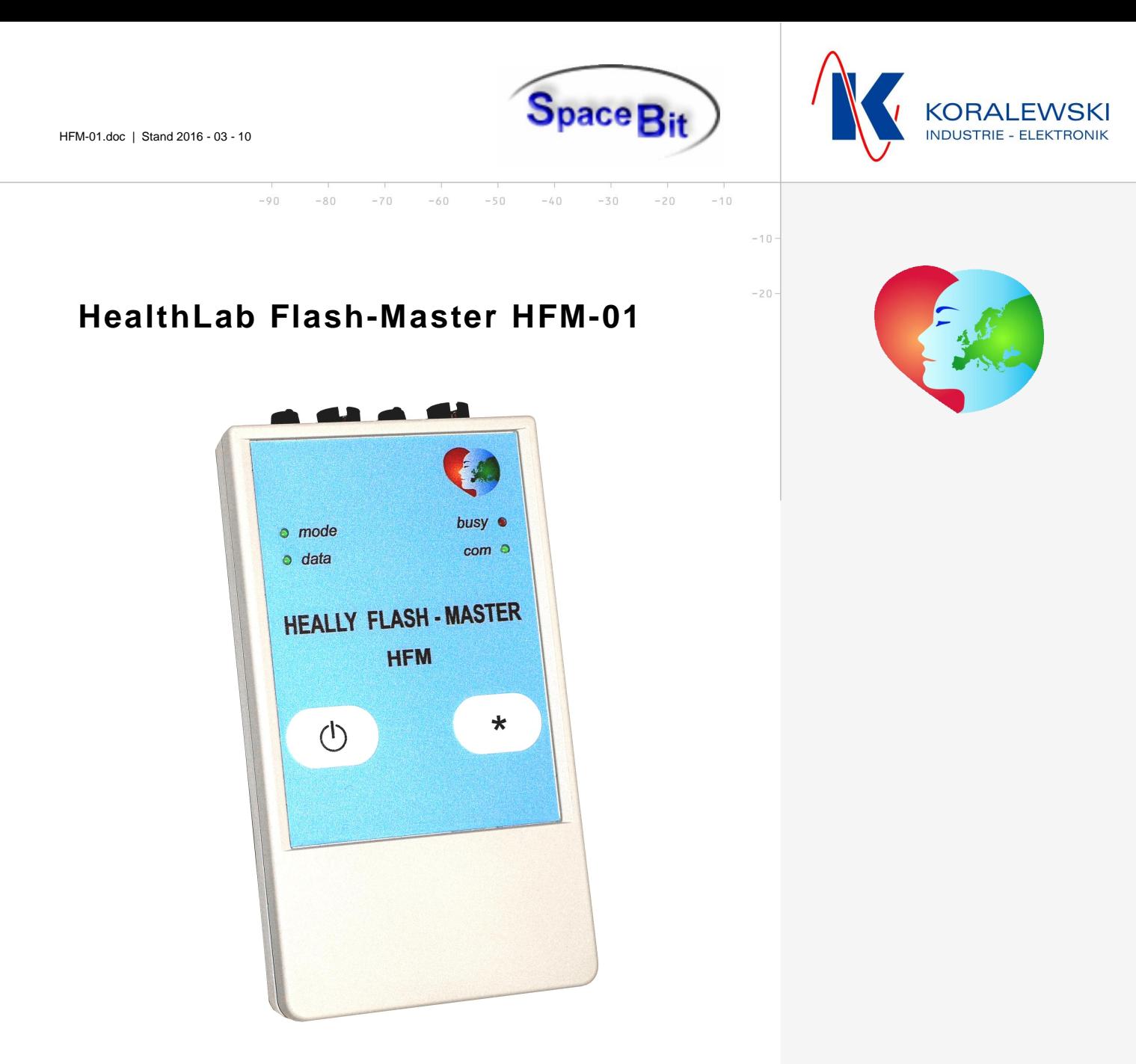

# **HealthLab - Next Generation**

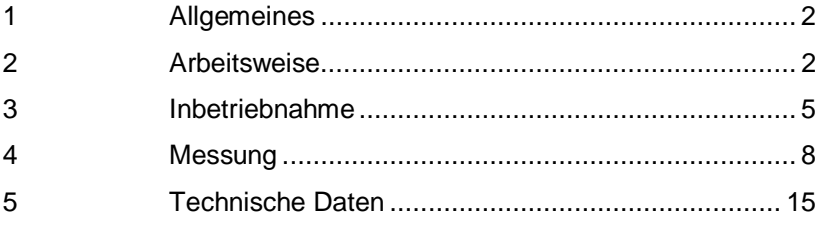

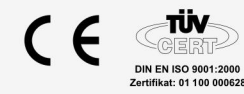

**Koralewski Industrie - Elektronik oHG | Brigitta 26 | 29313 Hambühren Telefon + 49 (0) 5084 - 98 00 50 | Fax +49 (0) 5084 - 98 00 77 [info@koralewski.de](mailto:info@koralewski.de) [| www.koralewski.de](http://www.koralewski.de/)**

**SpaceBit GmbH | Wieseneck 21 | 16225 Eberswalde Telefon + 49 (0) 3334 - 29 98 71 [mail@spacebit.de](mailto:mail@spacebit.de) [| www.spacebit.de](http://www.spacebit.de/)**

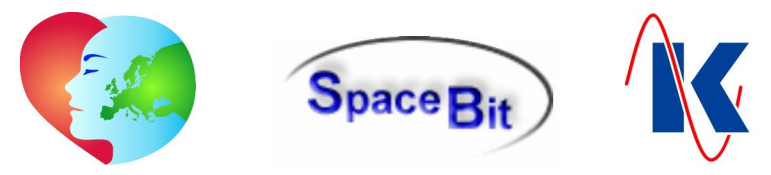

### <span id="page-1-0"></span>**1 Allgemeines**

Der Flash - Master HFM stellt innerhalb der HealthLab Produktfamilie einen weiteren Schritt in Richtung auf gesteigerte Mobilität und universelle Verwendbarkeit dar. Um eine große Variationsbreite an möglicher Datenerfassung bei maximaler Mobilität bereitstellen zu können, ist der Flash - Master HFM in modularer Bauweise konzipiert. Er vereinigt in einem einzigen Gerät die Funktionen eines HealthLab Masters mit den Basis-Funktionen der Messdatenerfassung eines HealthLab Satelliten.

Durch die modulare Bauweise des Flash - Master HFM und die einfache Austauschbarkeit des Geräteunterteils gegen ein, dem jeweiligen Messvorhaben (*z.B. EKG*) entsprechendes Satellitenmodul, ist es nun möglich, für unterschiedlichste Anwendungen kompakte, am Kundenbedarf ausgerichtete Mess-Systeme mit hoher Mobilität bereitzustellen.

Bis zu 3 weitere HealthLab Satelliten können über das Bus-System ( HealthLab Serial Slave Bus ) an den Flash - Master HFM angeschlossen werden. Die Kompatibilität zu bereits vorhandenen HealthLab - Systemen ist gewährleistet.

Weitere Neuerungen / Ausblick :

- Die Speicherung der Mess-Daten des HealthLab Flash Master HFM erfolgt auf einer micro-SD Karte mit einer Kapazität von bis zu 32 GB ( über das Batteriefach zugänglich ).
- Für den Datenaustausch zwischen dem Master und einem, als Kontroll- und Auswerteeinheit vorgesehenen PC-System sind verschiedene Möglichkeiten vorgesehen. Jedem HealthLab Flash - Master HFM stehen grundsätzlich die folgenden beiden Schnittstellen zur Verfügung:
	- *Bluetooth* Eine Bluetooth Class2 Schnittstelle ermöglicht eine kabellose Verbindung bis zu einer Reichweite von 10 m. *Hinweis*: Durch lokale Einflüsse kann die Reichweite der Bluetooth - Funkverbindung beeinträchtigt werden.
	- *USB 2.0* Alternativ kann eine USB-Schnittstelle genutzt werden, die insbesondere beim Auslesen von gespeicherten Messdaten aus dem Datenspeicher ( micro-SD Karte ) des HFM-01 - den Vorteil eines deutlich höheren Datendurchsatzes bietet. Der Zugriff während des Messbetriebes wird ermöglicht durch das spezielle USB – Interface USB-01, das eine galvanische Trennung nach medizinischen Richtlinien gewährleistet. Gleichzeitig ist über das USB-01 eine externe Spannungsversorgung des HFM-01 realisiert.
	- Ein integriertes ISM-Modul ist für die Kommunikation mit zukünftigen drahtlos kommunizierenden HealthLab Satelliten vorgesehen.

### <span id="page-1-1"></span>**2 Arbeitsweise**

### **2.1 Stromversorgung**

Der HealthLab Flash-Master HFM verfügt über eine, durch zwei Batterien ( *Typ: AAA* ) gewährleistete interne Stromversorgung. Je nach Konfiguration des Gerätes und der Anzahl und Art ggf. angeschlossener HealthLab Mess-Satelliten reicht die Kapazität der internen Stromversorgung für Messreihen mit einer Dauer von 45 Minuten bis zu 10 Stunden.

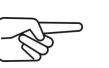

 $10$ 

*Hinweis*: Das Batteriefach ist von der Unterseite des Gerätes aus zugänglich. Beim Batteriewechsel ist auf die korrekte Polung zu achten ( *vergl. Abb. rechts )*!

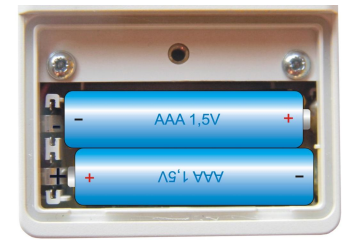

Zum Batteriewechsel ist das Gerät grundsätzlich auszuschalten. Die Datensicherheit ist mittels Spannungspufferung für die Dauer von ca. 5 Tagen gewährleistet.

Sofern der HFM-01 - unter Verwendung des Verbindungskabels VMU-05 - über das USB-Interface USB-01 ( *vergl. Kap. [2.4.1](#page-3-0)* ) mit einem PC-System verbunden ist, erfolgt die Spannungsversorgung des Masters über das USB Kabel. Alternativ kann der Flash-Master HFM-01 auch über eine, an der USB-Schnittstelle anzuschließende externe Spannungsquelle ( *Standard: Akkupack 'AP-5002', vergl. Kap. [2.4.2](#page-3-1)* ) versorgt werden. Bei Wegfall der USB-Spannungsversorgung schaltet das Gerät automatisch um auf die interne Spannungsversorgung.

 $-10$ 

 $-20$ 

 $-30$ 

Koralewski Industrie - Elektronik oHG | info@koralewski.de | www.koralewski.de

HFM-01.doc | Stand 2016 - 03 - 10

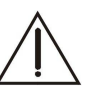

*Wichtig:* Zur Gewährleistung der Datensicherheit während des Messbetriebes ist es unerlässlich, dass sich auch bei externer Spannungsversorgung des HFM-01 geladene Batterien im Gerät befinden.

 $**R**$ 

### **2.2 Module**

Der HealthLab Flash-Master HFM besteht grundsätzlich aus den zwei, im Folgenden beschriebenen Komponenten Basis- und Satellitenmodul.

### **2.2.1 Basismodul**

Im oberen Teil des Gerätes befindet sich das Basismodul des Flash - Master HFM-01 mit den HealthLab - Master Funktionen, d.h. die Daten der internen Messtechnik und der angeschlossenen Mess-Satelliten aufnehmen, speichern und übertragen. Standardmäßig erfasst und speichert der Flash - Master HFM-01 Messdaten zum Luftdruck und - mithilfe eines 3- Achsen Sensors - die 3D-Beschleunigung als integrierte Anwendung des Basis-Moduls ( *Geräte-Oberteil* ).

Die vom unteren Teil des HFM-01 mittels integrierter oder angeschlossener Sensorik, bzw. in angeschlossenen HealthLab Mess-Satelliten erfassten Messdaten werden gespeichert und mithilfe der HealthLab-Software ('Heally Control', 'Heally', 'HLabExport', 'HLExplorer') angezeigt, exportiert und ausgewertet.

### **2.2.2 Satellitenmodul**

Dem modularen Konzept folgend wird der HFM-01 in Varianten mit verschiedenen Satellitenmodulen ( *Geräteunterteil* ) angeboten.

### **2.2.2.1 Herzfrequenz - Modul**

Mit der Standardausführung des HFM-01 Satellitenmoduls werden die Herzfrequenz und die Körpertemperaturen über externe Sensoren erfasst. Als externe Datenaufnehmer für die Herzfrequenz werden Brustgurte von *POLAR* verwendet. Für Temperaturmessungen können zwei NTC Temperaturfühler verwendet werden. Als kundenspezifische Variante wird alternativ die Körperkerntemperatur mithilfe eines speziellen Zweifach - Temperatursensors erfasst.

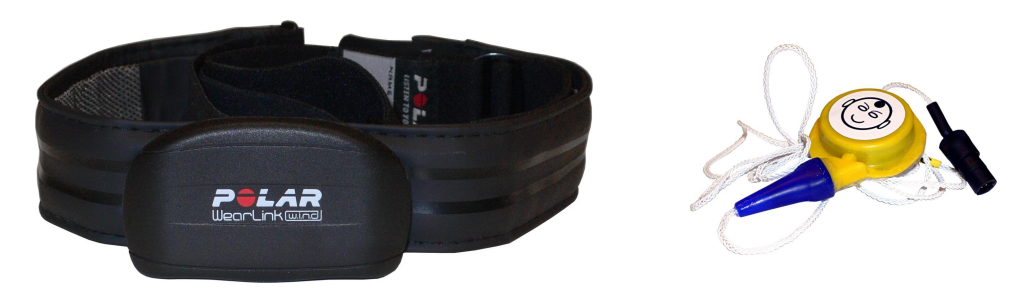

*Abb.: POLAR WearLink Brustgurt mit Sender und Zweifach Temperatursensor ( Abbildungen nicht maßstabsgetreu )*

### **2.2.2.2 ISM Funk - Modul** *fern*

Neben der Erfassung von Körpertemperaturen beinhaltet diese Variante des Satellitenmoduls die Möglichkeit Messdaten des HFM-01 mithilfe eines speziellen ISM - Moduls auf ein Funkgerät, und über diese Verbindung an einen abgesetzten Host-Rechner zu übertragen. Durch diese Verbindungsmöglichkeit sind Reichweiten von bis zu 5 km realisierbar. *Hinweis*: Durch lokale Einflüsse kann die Reichweite der Funkverbindung beeinträchtigt werden.

### **2.2.2.3 ISM Funk - Modul** *nah*

 $10^{10}$ 

Für die Verwendung zukünftiger, drahtlos arbeitender HealthLab Mess-Satelliten ist ein weiteres Satellitenmodul mit ISM Funk-Modul für den Nahbereich vorgesehen. Dieses Gerät befindet sich in Vorbereitung.

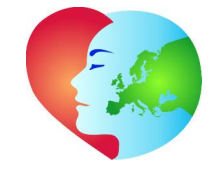

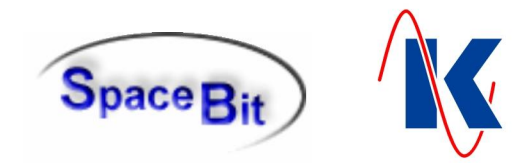

<u>........................</u>

### **2.3 Speicherkarte**

Als Datenspeicher des Flash - Master HFM-01 wird eine micro-SD Karte verwendet. Das Gerät unterstützt Speicherkapazitäten von 128 MB bis 32 GB, wobei eine optimale Schreib- Leseleistung bei Kapazitäten von 1 – 2 GB erreicht wird. Der Steckplatz für die Speicherkarte ist über das geöffnete Batteriefach zugänglich ( *siehe Abb. rechts* ).

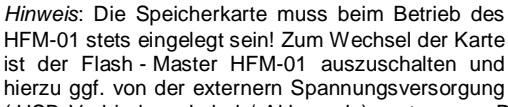

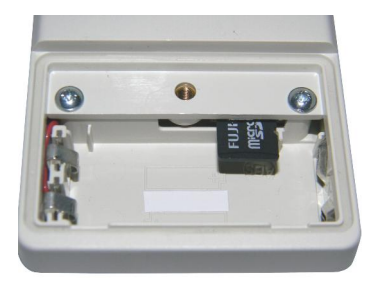

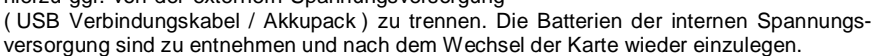

### **2.4 Zubehör**

Zum Betrieb des HealthLab Flash-Master HFM-01 finden die folgenden, extern an das Gerät anzuschließenden Komponenten Verwendung.

### <span id="page-3-0"></span>**2.4.1 USB-Schnittstelle USB-01**

Durch die Verwendung der galvanisch getrennten USB-Schnittstelle USB-01 ( *Abb. rechts* ) wird der Zugriff auf Daten und Einstellungen des HealthLab Flash-Master HFM-01 im Betrieb, d.h. während einer Messung ermöglicht. Mit einer Isolationsspannung von 4.000 V AC bietet das Gerät die, in diesem Zusammenhang für den Schutz der Probanden vor Verletzungen gebotene Sicherheit.

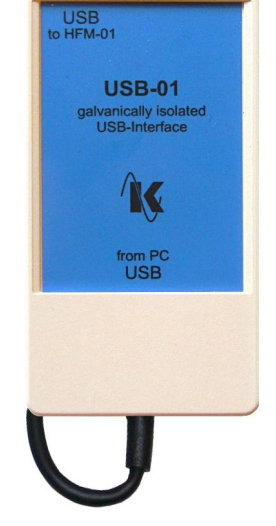

*Hinweis*: Zur Vermeidung von Spannungsschäden ist für die Verbindung des HFM-01 zur USB-Schnittstelle eines PC-Systems ausschließlich die galvanisch getrennte USB-Schnittstelle USB-01 zu verwenden!

### <span id="page-3-1"></span>**2.4.2 Akkupack AP-5002**

Gewicht 71 g

Um längere Messdauern bei gleich bleibender Mobilität des Probanden zu realisieren, kann der HFM-01 durch ein, als Zubehör erhältliches externes Akkupack ( *standardmäßig AP-5002* - *vergl. Abb. unten* ) versorgt mit Spannung werden.

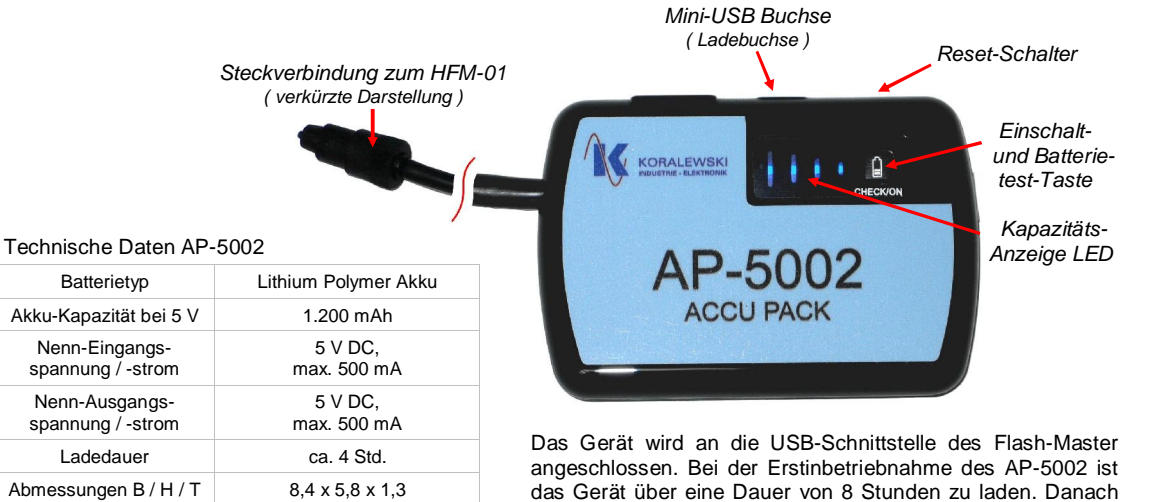

 $10$  $20$  $30$  $\mathbb{A} \cap$  $50$  $60$  $70$  $80$  $O<sub>0</sub>$ SpaceBit GmbH | mail@spacebit.de | www.spacebit.de

Koralewski Industrie - Elektronik oHG | info@koralewski.de | www.koralewski.de

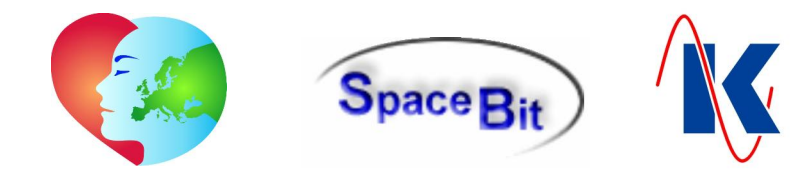

erfolgt erneute Ladung nach Bedarf mittels USB Verbindungskabel über die Ladebuchse an der oberen Kante des Gerätes ( *vergl. Abb. 'AP-5002' - vorherige Seite* ). Durch Druck auf die Einschalt- und Batterietest-Taste ( CHECK/ON ) wird das AP-5002 eingeschaltet, bzw. der Ladungszustand des Gerätes überprüft. Bei geringer Kapazität leuchtet nur die rechte, bei voller Ladung alle vier LEDs. Wird dem Akku über einen Zeitraum von mehr als 60 Sekunden kein Strom ( I < 20 mA ) entnommen, schaltet sich das Gerät selbsttätig aus. Bei kritischen Fehlern, z.B. einem Kurzschluss am Spannungsausgang, schaltet sich das AP-5002 aus. Mithilfe des Reset-Schalters an der oberen Kante des Gerätes ( *vergl. Abb. oben* ) kann es wieder aktiviert werden.

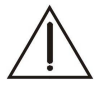

*Achtung***: Das Gerät Akkupack AP-5002 darf nicht aufgeladen werden, während es mit dem Messsystem verbunden ist** ( *Hinweise auf der Rückseite des Gerätes beachten* )!

Zur Gewährleistung der Datensicherheit während des Messbetriebes ist es unerlässlich, dass sich auch bei externer Spannungsversorgung des HFM-01 geladene Batterien im Gerät befinden.

### <span id="page-4-0"></span>**3 Inbetriebnahme**

Zur Inbetriebnahme wird der Flash-Master HFM-01 mit der, für die aktuell geplanten Messungen vorgesehenen externen Sensortechnik, sowie eventuell weiteren HealthLab Mess-Satelliten verbunden. Hierbei ist die korrekte Verkabelung zu beachten.

Die zu verwendenden Sensoren werden ihrem Einsatzzweck entsprechend platziert.

Die PC-Software Heally Control (HL5\_Heally.exe) ermöglicht es, die zu messenden Kanäle auszuwählen und deren Parameter, wie Abtastrate, Verstärkung, Filter etc. zu konfigurieren.

### <span id="page-4-1"></span>**3.1 Anschlüsse**

Der Flash-Master HFM-01 verfügt über die folgenden Anschlüsse:

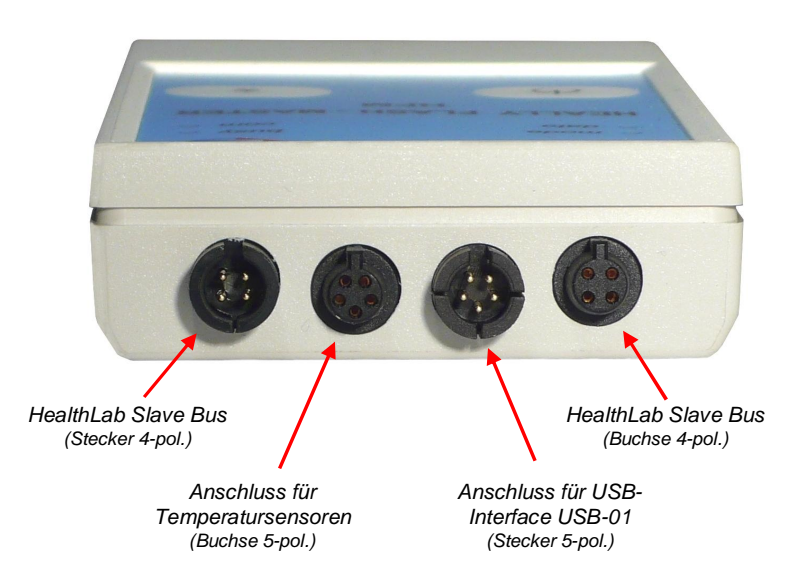

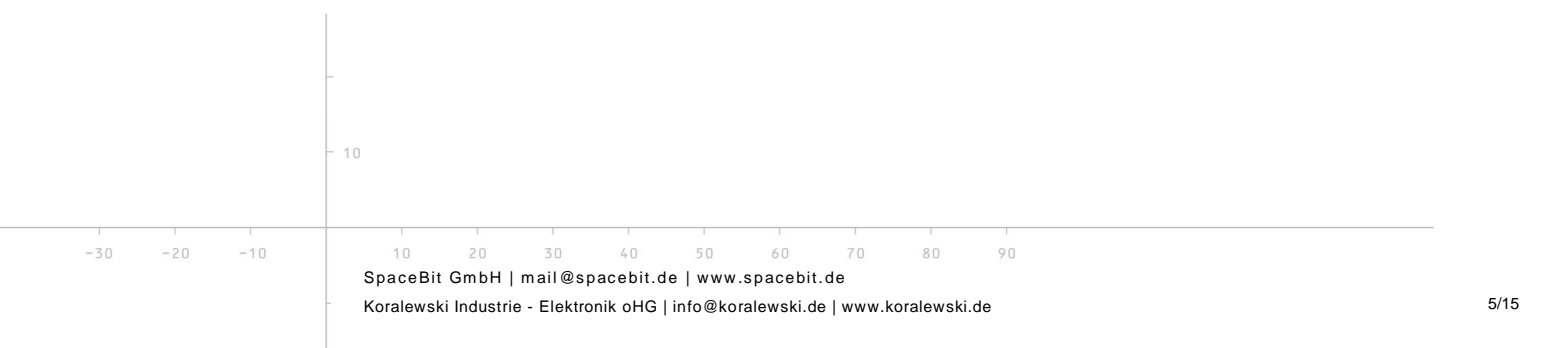

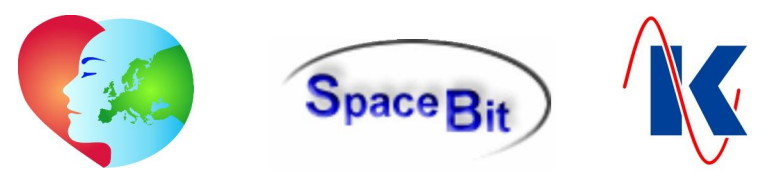

### **3.2 Kontroll- und Bedienelemente**

Zur Kontrolle und Bedienung des HFM-01 sind vier LEDs und zwei Tasten in der Oberfläche des Gerätes angeordnet. Die LEDs zeigen die im Folgenden beschriebenen Betriebszustände an:

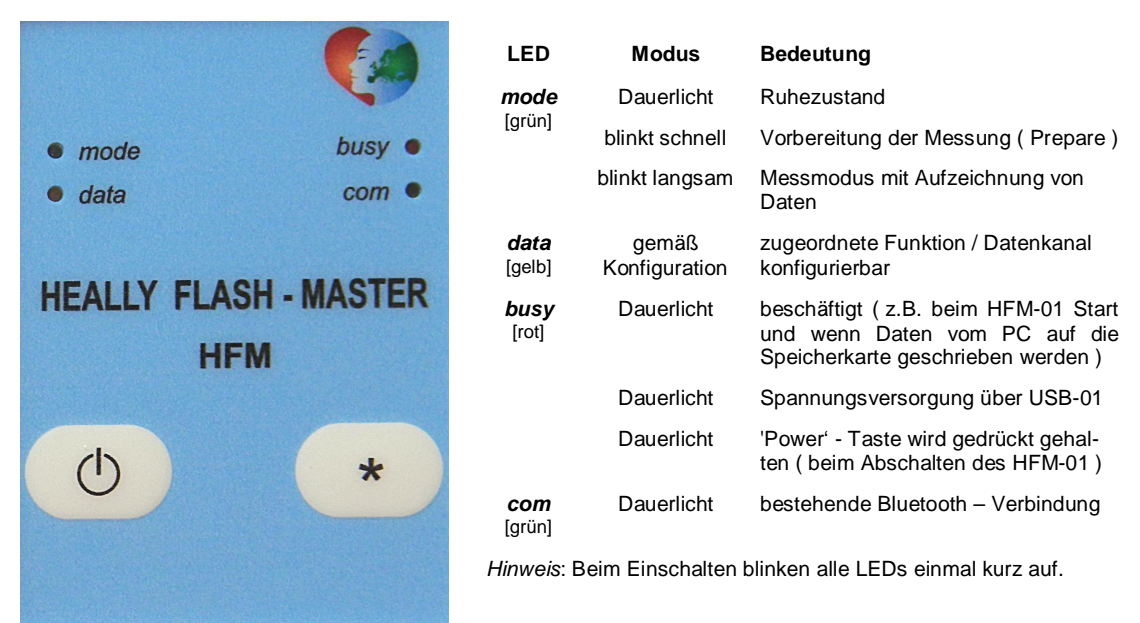

Den beiden Tasten sind folgende Funktionen zugeordnet:

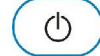

**Power** – mit dieser Taste wird der Flash-Master HFM-01 eingeschaltet. Es ist in diesem Zusammenhang darauf zu achten, dass im Falle einer externen Stromversorgung des HFM-01 über das AP-5002 auch der Akku, mittels Einschalt-Taste ( *'CHECK/ON' - vergl. Kap. [2.4.2](#page-3-1)* ), eingeschaltet wird. Langes gedrückt halten der Power-Taste ( mehr als 3 Sekunden ) schaltet das Gerät aus.

*Hinweis*: Die USB Verbindung ist zwingend zu trennen, damit der Master sich ausschalten kann. Besteht eine USB Verbindung zu einem PC-System, so wird der HFM-01 weiterhin mit Spannung versorgt. In diesem Fall leuchtet die LED *busy*, und es ist keine weitere Interaktion ( weder über Tasten, noch über die USB- oder Bluetooth-Verbindung ) möglich.

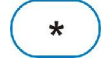

**Stern** – durch Betätigung dieser Taste wird im Betriebszustand ( *keine Messung* ) die Messung gestartet. Innerhalb einer laufenden Messung legt ein Druck auf diese Taste eine Markierung in der Datendatei ( *Datafile* ) an, wodurch eine gezielte Suche nach Messdaten aus bestimmten Zeitabschnitten der Messung ermöglicht wird.

### **3.3 Vorbereitung des Probanden**

Die jeweils zu verwendenden Sensoren eines HealthLab Mess-Satelliten werden gemäß ihrer Anwendung am Probanden angebracht. Beim HFM-01 ist in der Standardausführung die Verwendung eines *POLAR* - Gurtes, sowie bis zu zwei Temperatursensoren möglich.

**3.3.1 POLAR – Gurt**

Details zur Verwendung des *POLAR* - Gurtes sind der Bedienungsanleitung dieser Komponente zu entnehmen.

Jeder, an einem *POLAR* - Gurt arbeitende Sender ist mit einer individuellen Adresse versehen, die dem zugeordneten Master bekannt sein muss. Eine entsprechende Konfiguration ist im Auslieferungszustand von HealthLab Flash-Master HFM-01 voreingestellt. Im Falle eines erforderlichen Austausches des Senders kann der Master mithilfe der Software 'Heally Control' ( HL5\_Heally.exe ) an die Adresse des neuen Senders angepasst werden ( *vergl Kap. 4.2 Vorbereitung / Konfiguration Satellit* ).

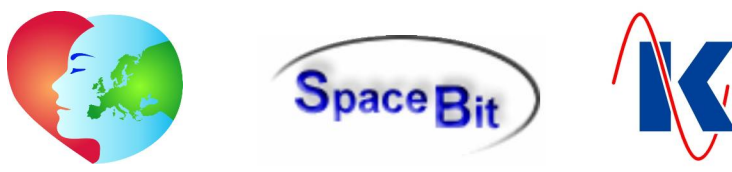

### **3.3.2 Temperatursensoren**

Je nach Messvorhaben können unterschiedliche Temperatursensoren zum Einsatz kommen. Das jeweilige Sensorkabel ist an der hierfür vorgesehenen Buchse mit dem HealthLab Flash-Master HFM-01 ( *siehe Kap. [3.1 Anschlüsse \)](#page-4-1)* zu verbinden.

Die Sensoren sind gemäß ihrem Verwendungszweck anzulegen. So werden z.B. Haut-Temperatursensoren mit Klebestreifen entsprechend der Vorgabe des Messvorhabens auf der Hautoberfläche fixiert. Der speziell zur Ermittlung der Körperkerntemperatur entwickelte Zweifach-Temperatursensor ( kundenspezifische Variante ) ist gemäß der zugeordneten Versuchsvorschrift zu verwenden ( Details siehe dort ).

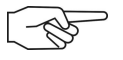

*Hinweis*: Grundsätzlich ist zu vermeiden, dass der Einsatz eines Messinstrumentes Einfluss auf die ermittelten Messdaten hat und hierdurch die Messung verfälscht wird. Beim Anlegen der Sensoren ist daher darauf zu achten, dass Positionierung und Fixierung vom Probanden möglichst nicht als störend empfunden werden, da dies unweigerlich zu einer Änderung seines Verhaltens und damit zu Verfälschungen des Messergebnisses führen wird.

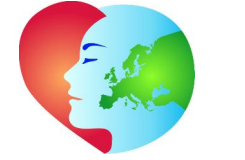

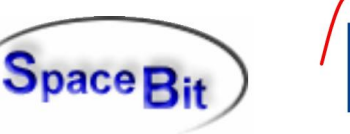

### <span id="page-7-0"></span>**4 Messung**

### <span id="page-7-1"></span>**4.1 Vorbereitung / Konfiguration Master**

Die Einstellungen für den Master des HFM-01 werden - ausschließlich durch berechtigte und entsprechend eingewiesene Bediener - mithilfe des Programms 'HL Calibration' ( HL5\_Caliber.exe ) eingesehen, bzw. geändert. Hierzu ist der Dialog 'Master Configuration' aufzurufen.

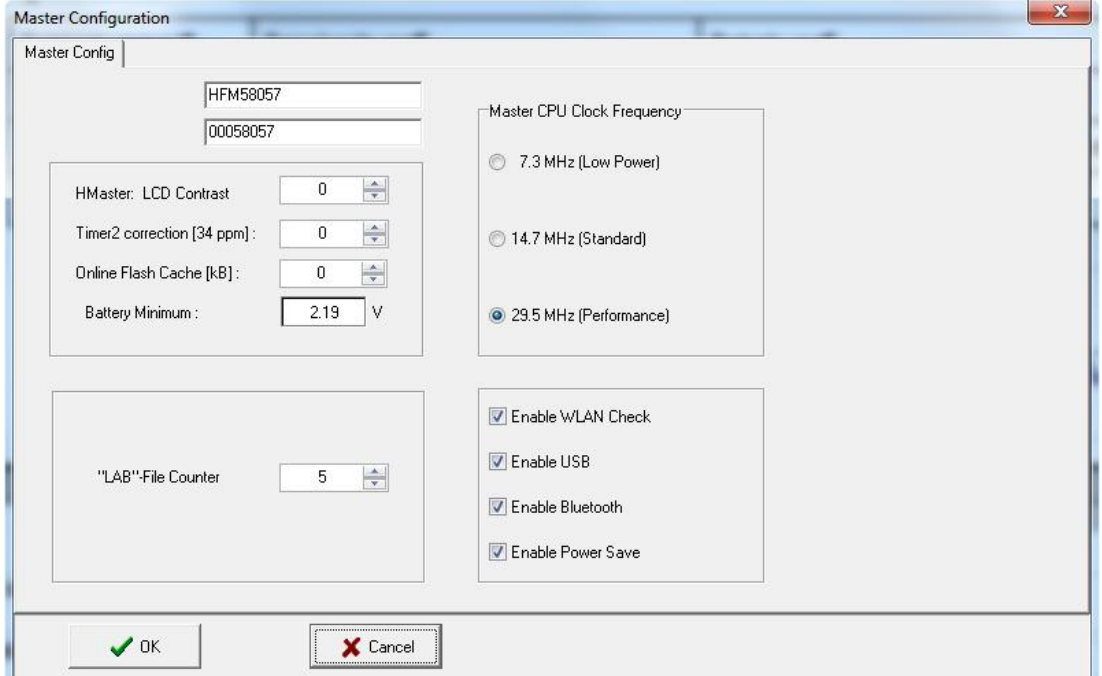

Im linken Bereich des oben abgebildeten Konfigurations-Dialogs können neben Gerätekennung und Seriennummer des HFM-01 folgende Werte eingestellt werden:

- x Hmaster: LCD Contrast: wird vom HFM-01 nicht verwendet;
- Timer2 correction [34 ppm]: wird vom HFM-01 nicht verwendet;
	- Online Flash Cache [KB]: wird vom HFM-01 nicht verwendet;
	- Battery Minimum: legt fest, bei welcher Spannung das Gerät in den Fehler-Modus schaltet ( *siehe auch Kap. [0](#page-13-0)* );
	- x "LAB"-File Counter zeigt die Anzahl der bisher erfolgten Messungen an; *Hinweis*: Rückstellung oder Änderung des Zählers sollten nur in Verbindung mit einer neuen Messreihe erfolgen;

Im rechten Teil des Konfigurations-Dialogs werden folgende Einstellungen vorgenommen:

- Master CPU Clock Frequency: legt die Taktrate des Prozessors fest;
- x Enable WLAN Check wird vom HFM-01 derzeit nicht verwendet;
- 
- Enable USB schaltet das USB-Interface ein:
	- Enable Bluetooth schaltet das Bluetooth-Modul ein;
	- Enable Power Save schaltet den Energiesparmodus ein;

HFM-01.doc | Stand 2016 - 03 - 10

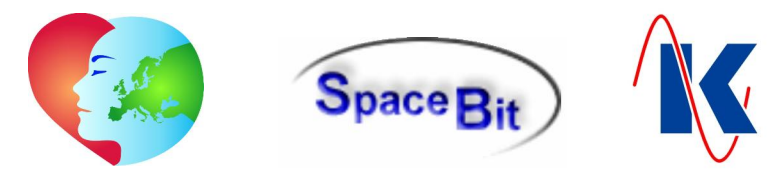

### **4.1.1 CPU-Taktraten und Datendurchsatz**

In Abhängigkeit von den Konfigurationseinstellungen des HFM-01, sowie der gewählten Spannungsversorgung und den angeschlossenen aktiven Ressourcen ergeben sich unterschiedliche Betriebsparameter. Tatsächliche CPU-Taktraten und Datendurchsatz unter differierenden Einsatzbedingungen sind in der folgenden Tabelle dargestellt.

CPU-Taktraten und Datendurchsatz in Abhängigkeit von der Master-Konfiguration:

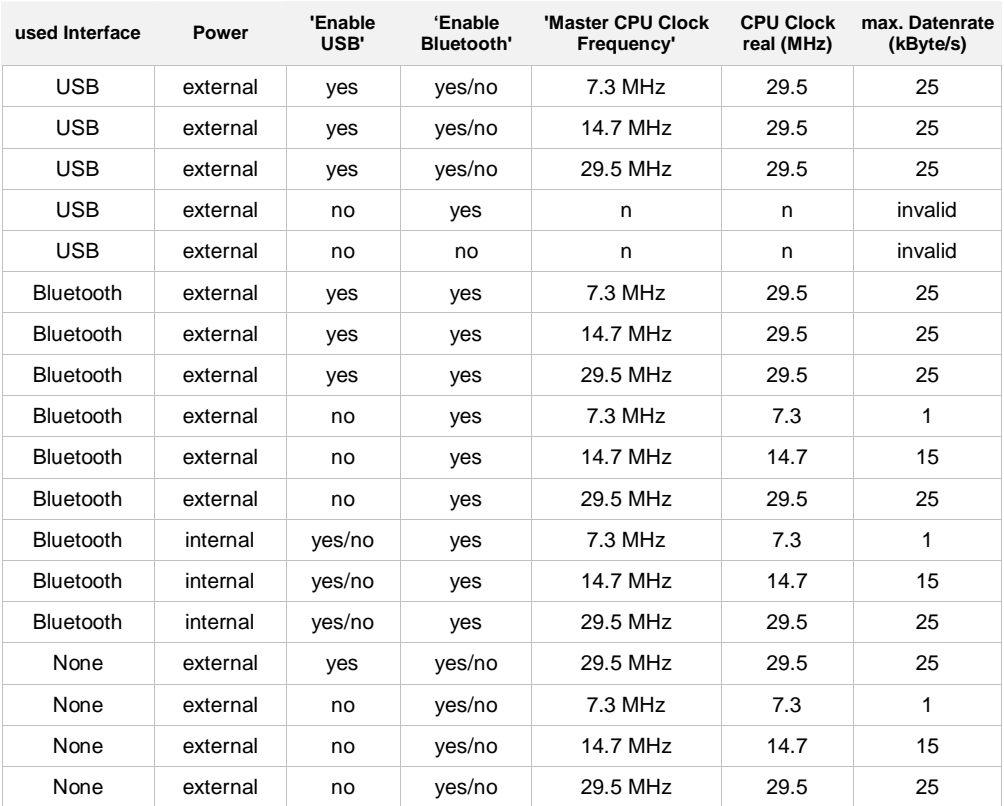

### **4.2 Vorbereitung / Konfiguration Satellit**

Die Einstellungen für die Messkanäle des Flash-Master HFM-01 werden mit dem Programm 'Heally Control' ( HL5\_Heally.exe ) unter der Auswahl 'Channel Configuration' vorgenommen (*vergl. Abb. rechts*).

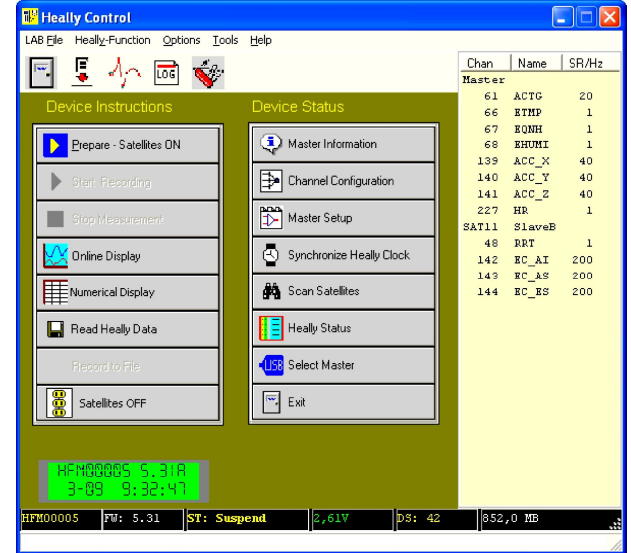

 $10$ 

 $-30$  $-20$  $-10$ 

 $10$  $20$  $30$  $\mathbb{A} \cap$ 50 60  $70$  $80$  $O<sub>0</sub>$ SpaceBit GmbH | mail@spacebit.de | www.spacebit.de

HFM-01.doc | Stand 2016 - 03 - 10

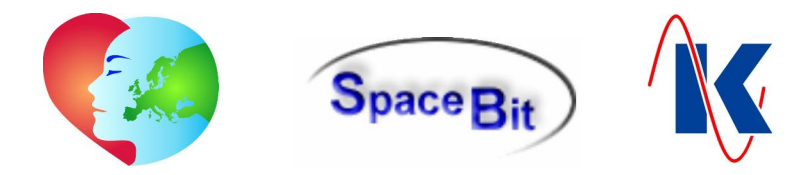

In dem, der Satellitenauswahl folgenden Dialog 'Modify Satellite Parameter' sind die gewünschten Einstellungen zu den Messungen mit dem gewählten Mess-Satelliten vorzunehmen und die benötigten Kanäle zu aktivieren ( *vergl. Kap. 4.2.2 Kanal-Tabelle* ).

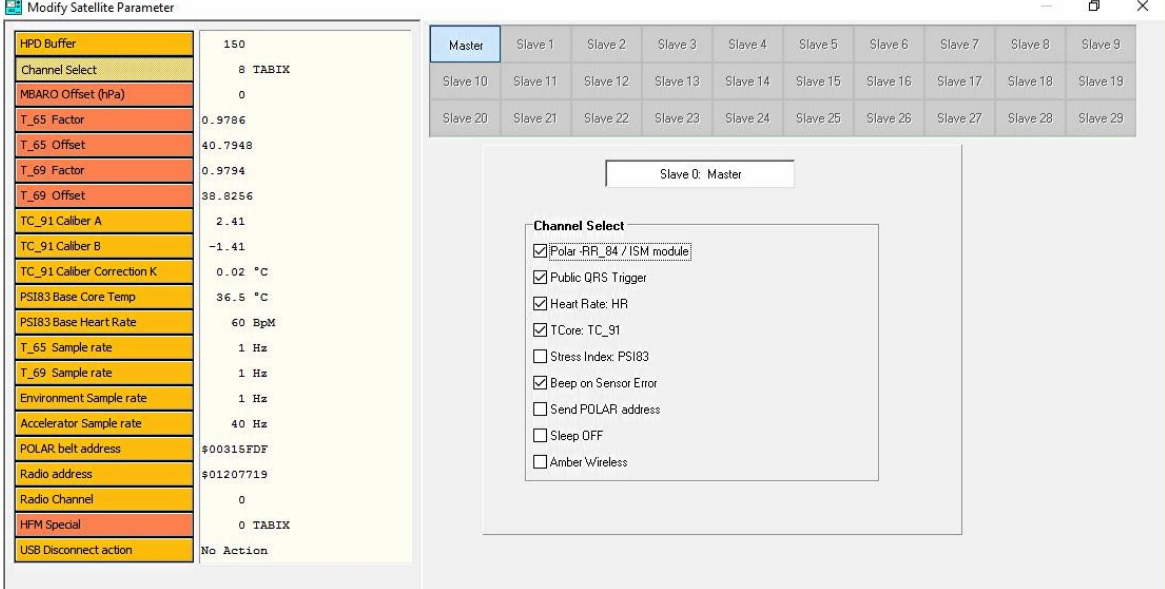

Die Auswahl des aktuell zu konfigurierenden Gerätes erfolgt über den, im oberen Bereich des Dialogfeldes dargestellten Block, in dem die verwendeten Satelliten in Form von Schaltflächen angezeigt werden (*hier: Master und SAT18-01*). Nach Betätigen einer Schaltfläche wird die Auswahl blau hinterlegt im mittleren Bereich angezeigt (*hier: Slave 0: Master*) und die veränderbaren Parameter des Satelliten sind über orangefarbene Schaltflächen im linken Teil des Dialogfeldes anwählbar. Für den Flash-Master HFM-01 sind die folgenden Parameter verfügbar ( *in obiger Abb. ist 'Channel Select' angewählt* ):

- x HPD Buffer: Anzahl der Herzraten-Werte, welche für die laufende Berechnung von Mittelwert und RMSSD verwendet werden;
- x Channel Select: Aktivierung / Deaktivierung der zu verwendenden Messkanäle;
	- x TC\_91 Caliber A: Kalibrierungskoeffizient A für Zweifach-Temperatursensor\*;
	- x TC\_91 Caliber B: Kalibrierungskoeffizient B für Zweifach –Temperatursensor\*;
	- TC\_91 Caliber Correction K: Korrekturwert K für Zweifach –Temperatursensor\*;
	- PSI83 Base Core Temp: Köperkerntemperatur Basis zur Berechnung des PSI ( *Stress-Index ist 0 bei gemessenen Basis-Werten* );
	- x PSI83 Base Heart Rate: Herzfrequenz Basis zur Berechnung des PSI ( *Stress-Index ist 0 bei gemessenen Basis-Werten* );
	- x T\_65 Sample Rate: Abtastrate Temperatursensor ( *Zweifachsensor\* innen* );
	- x T\_69 Sample Rate: Abtastrate Temperatursensor ( *Zweifachsensor\* außen* );
	- x Environment Sample Rate: Abtastrate des Umweltsensors ( *Luftdruck* );
	- Accelerator Sample Rate: Abtastrate des Beschleunigungsmessers;
	- POLAR belt address<sup>1</sup>: Adresse des *POLAR* Gurtes<sup>1</sup> ( *hexadezimal – bei \$00000000 werden alle Gurte in Reichweite des HFM-01 Empfängers angezeigt* );
- Radio address  $2$  :  $\frac{1}{2}$  Adresse des Funkmoduls im Master  $2$ ;
	- Radio Channel in Vorbereitung für ISM-Modul;
- ISM update rate  $2$  : 0,5 Hz Änderungen nur in Absprache mit Hersteller  $2$ ;

 $\frac{1}{2}$  nur verfügbar in der Standardausführung des HFM-01;

<sup>2</sup> *nur verfügbar in der 'ISM Funk' Version des HFM-01 ;*

 *\* Zweifach-Temperatursensor bei kundenspezifischer Variante;*

 $-10$ 

 $-20$ 

 $-30$ 

HFM-01.doc | Stand 2016 - 03 - 10

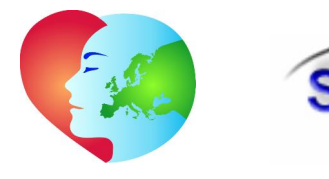

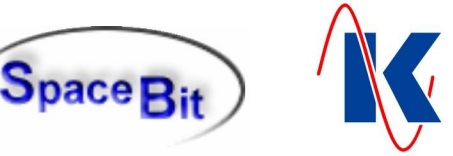

### <span id="page-10-0"></span>**4.2.1 Channel Select**

Die Aktivierung, der im Auswahlfeld 'Channel Select' ( *vergl. Abb. oben* ) verfügbaren Parameter haben folgende Auswirkungen:

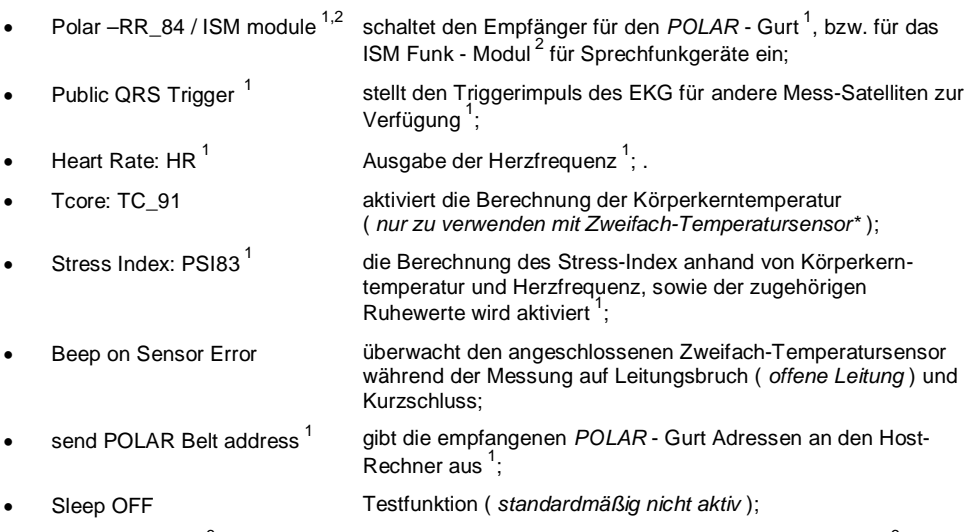

• Amber Wireless <sup>3</sup> Verwendung von Funk-Satelliten ( *noch nicht realisiert* )<sup>3</sup>;

<sup>1</sup> *verfügbar in der Standardausführung des HFM-01 ;*

<sup>2</sup> *verfügbar in der 'ISM Funk' Version des HFM-01 ;*

<sup>3</sup> *in Vorbereitung für 'ISM Funk nah' Version des HFM-01 ;*

*\* Zweifach-Temperatursensor bei kundenspezifischer Variante;*

### **4.2.2 Kanal-Tabelle**

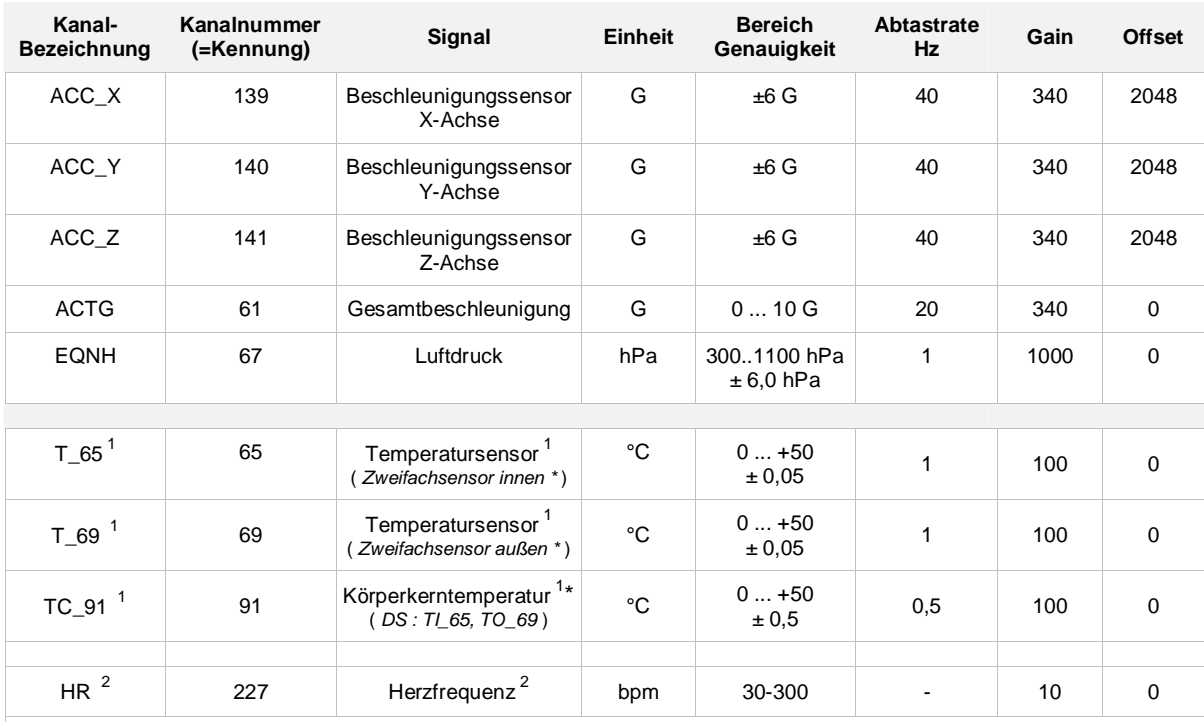

<sup>1</sup> *Messkanal nur verfügbar in der Standardausführung des HFM-01 ;*

<sup>2</sup> *Messkanal verfügbar in der 'ISM Funk' Version und der Standardausführung des HFM-01 ;*

*\* Zweifach-Temperatursensor bei kundenspezifischer Variante;*

 $10$ 

 $-30$  $-20$ 

 $-10$ 

SpaceBit GmbH | mail@spacebit.de | www.spacebit.de

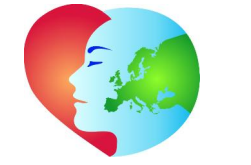

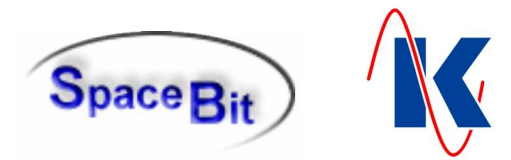

## **4.3 Master – Setup**

Das Master - Setup dient zur Konfiguration des Messablaufes, insbesondere bei offline - Messungen. Es umfasst das Verhalten beim Ein- und Ausschalten des Gerätes, den automatischen Start von Messungen sowie die Festlegung einer Aufzeichnungsdauer, Vorgaben für ein Untersuchungsprotokoll ( derzeit nicht aktiv ) und die Verwendung der LED *data* des Masters.

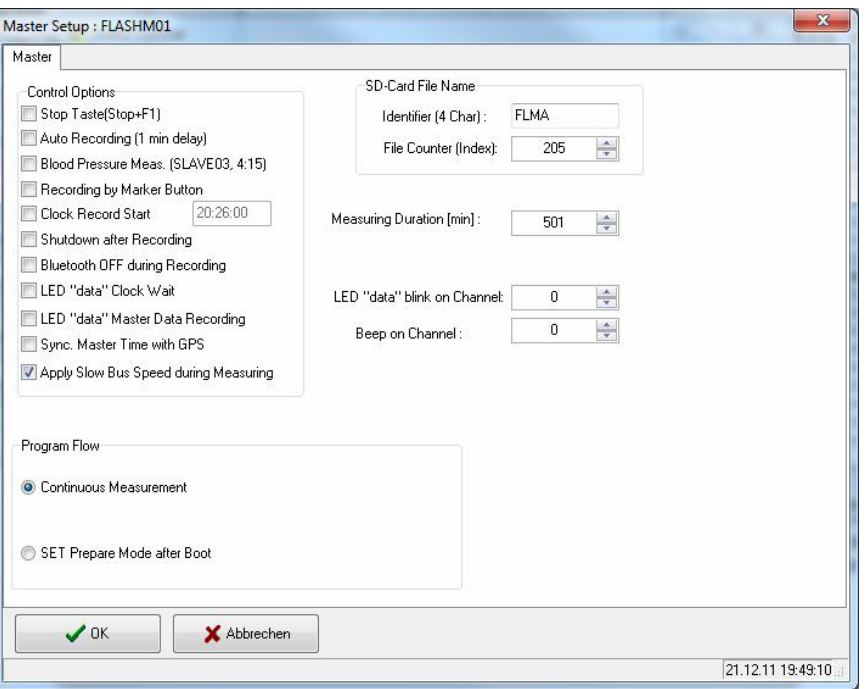

### **4.3.1 Control Options**

 $-30$ 

Im Feld 'Control Options' können die folgenden Steuerfunktionen aktiviert werden:

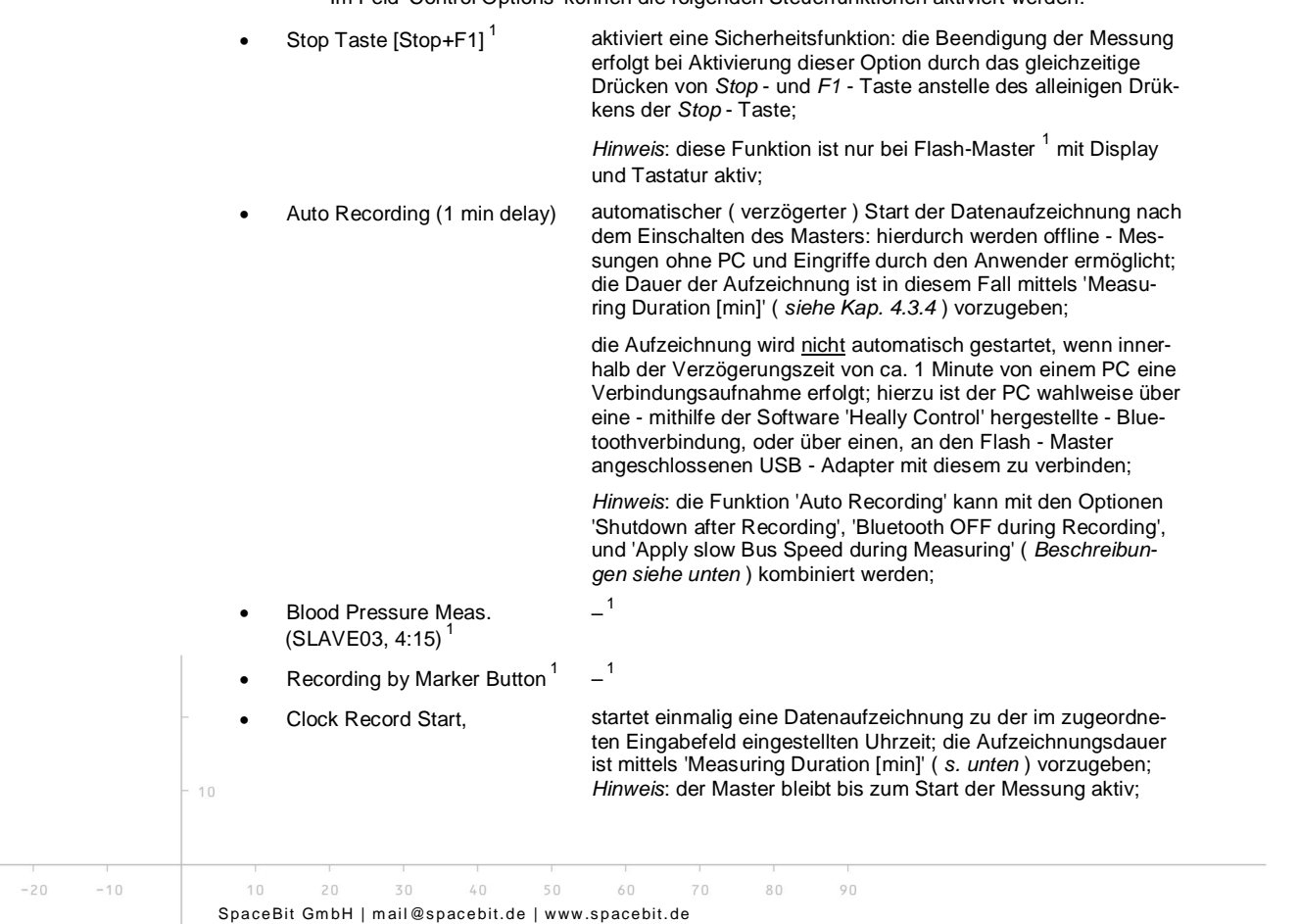

HFM-01.doc | Stand 2016 - 03 - 10

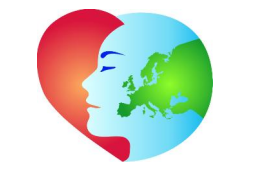

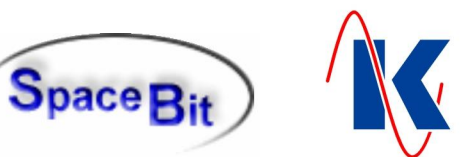

x Shutdown after Recording mithilfe dieser Option wird das System nach Beendigung der Datenaufzeichnung ( Messdauer ist abgelaufen ) abgeschaltet; *Hinweis*: diese Funktion ist inaktiv, wenn eine aktive Verbindung zu einem PC besteht; **Bluetooth OFF during**  Recording zur Reduzierung des Energieverbrauches, z.B. bei Langzeitmessungen, wird mithilfe dieser Funktion das Bluetooth - Modul während der Datenaufzeichnung abgeschaltet; *Hinweis*: zur Aktivierung dieser Option ist die Kopplung zwischen dem HealthLab Master HFM-01 und dem steuernden Host-PC zu trennen ( Select Master - cancel ). Während der Messung kann von der Software 'Heally Control' keine Bluetoothverbindung vom PC zum Gerät aufgebaut werden; es ist jedoch jederzeit möglich, die Messung mithilfe des USB - Adapters zu beenden; x LED "data" Clock Wait indiziert bei Verwendung der Option 'Clock Record Start' ( *siehe oben* ) die aktive Wartezeit des Master mithilfe der LED *data*; LED "data" Master Data Recording indiziert eine laufende Datenaufzeichnung mittels der, im Blink-Modus geschalteten LED *data*; Sync. Master Time with GPS<sup>1</sup>  $-1$ Apply Slow Bus Speed during Measuring aktiviert einen speziellen Modus für stromsparende Messungen: HealthLab Serial Slave Bus und die Satelliten arbeiten mit niedrigen Taktraten, Übertragungsgeschwindigkeit und Rechenkapazität der Satelliten sind eingeschränkt; *Hinweis*: dieser Modus steht derzeit nur für wenige Satelliten -

Typen zur Verfügung: nur wenn der Flash - Master und alle angeschlossenen Satelliten ihn unterstützen, wird er bei Umschaltung in den Messmodus ( Prepare Mode ) aktiviert;

<sup>1</sup> *Option nicht verfügbar für HFM-01 ;*

### **4.3.2 Program Flow**

Es kann zwischen zwei Programm - Modi gewählt werden:

- Continuous Measurement kontinuierliche Messung;
- SET Prepare Mode after Boot nach dem Einschalten wird der Master automatisch in den Vorbereitungs - Zustand ( Prepare Mode ) versetzt; der Start der Aufzeichnung erfolgt mittels Druck auf die *Stern* - Taste ( \* ) des Masters;

### **4.3.3 SD-Card File Name**

In diesem Feld werden Vorgaben für die zu verwendenden Dateinamen fesgelegt:

Identifier (4 Char): \* gibt die ersten 4 Zeichen ( Buchstaben ) der Dateinamen für die Datenaufzeichnungen vor; x File Counter (Index): \* legt den Startwert für den Dateizähler fest ( *siehe hierzu auch Kap. [4.1](#page-7-1) - [Vorbereitung / Konfiguration Master](#page-7-1)* );

\* *Aus 'Identifier' und 'File Counter' wird der Dateiname für die LAB-Files gebildet.*

### **4.3.4 Weitere Einstellungen**

 $-30$ 

 $-20$ 

<span id="page-12-0"></span>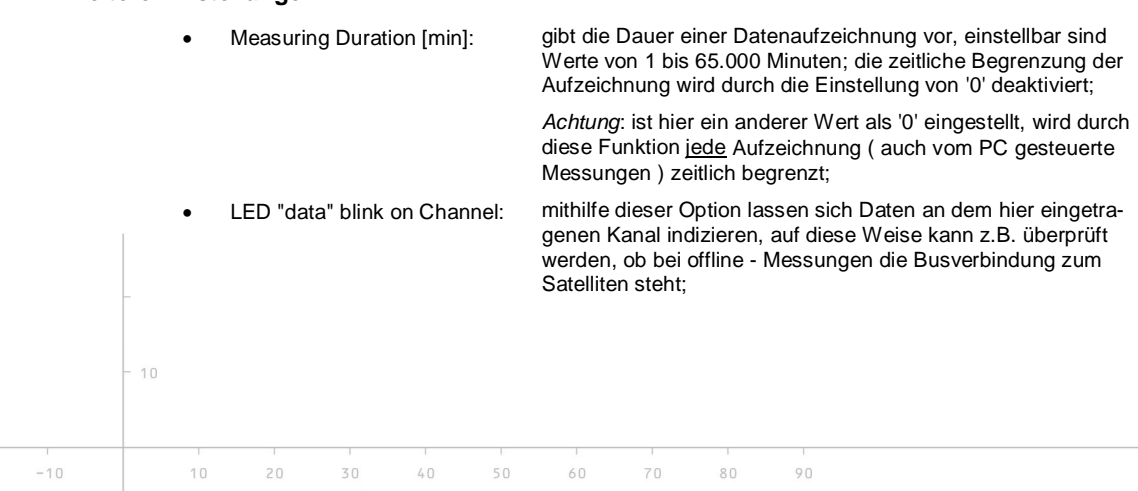

SpaceBit GmbH | mail@spacebit.de | www.spacebit.de

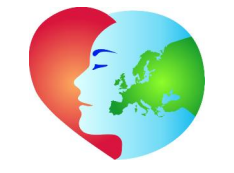

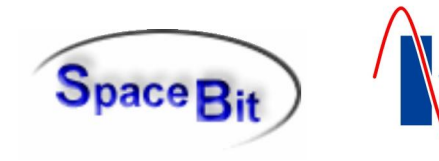

<span id="page-13-0"></span>Beep on Channel: mithilfe dieser Option lassen sich Daten an dem hier eingetragenen Kanal durch einen Beep-Ton des Masters indizieren;

> *Hinweis*: diese Funktion arbeitet unabhängig von jener Beep - Maske, mit der intakte Zweifach-Temperatursensoren ( *kundenspezifische Variante* ) an ihrem Mess-Satelliten indiziert werden;

### **4.4 Behebung von auftretenden Fehlern**

### **4.4.1 RTC – Fehler**

Die Systemuhr des Flash - Master HFM-01 kann - z.B. durch längerfristige Lagerung ohne Batterie - Datum und Uhrzeit verlieren. In diesem Fall blinken LED *busy* und LED *data* im Sekundentakt. Zusätzlich ertönt die Melodie 'Westminsterschlag'.

Die Behebung des Fehlers erfolgt mithilfe des Programms 'Heally Control': durch betätigen der Schaltfläche 'Synchronize Heally Clock' wird die Systemzeit des mit dem PC verbundenen HFM-01 aktualisiert.

### **4.4.2 Sensorfehler**

Wenn der Parameter 'Beep on Sensor Error' aktiviert wurde ( siehe Abb. Seite 10 *Modify Satellite Parameter* und Kap. [4.2.1](#page-10-0) *Channel Select* ), wird während der Messung der angeschlossene Zweifach-Temperatursensor ( *kundenspezifische Variante* ) kontinuierlich auf Leitungsbruch und Kurzschluss überwacht. Das Auftreten eines entsprechenden Fehlers wird durch ein sich wiederholendes akustisches Warnsignal von zwei aufeinander folgenden Tönen ( der zweite Ton ist etwas und dauert etwa viermal so lange wie der erste ) indiziert. In diesem Fall ist der defekte Sensor durch einen funktionsfähigen Sensor zu ersetzen.

### **4.4.3 Kritische Fehler**

Tritt ein, für den Betrieb des HFM-01 kritischer Fehler auf, so wechselt das Gerät in den Fehler-Betriebszustand. Alle 4 LEDs blinken in diesem Fall gleichzeitig in Intervallen, d.h. mit einer Pause von ca. 1 Sekunde werden wiederholt kurze Blinks ausgegeben. Die Anzahl der Blinks entspricht der Fehlernummer in folgender Tabelle.

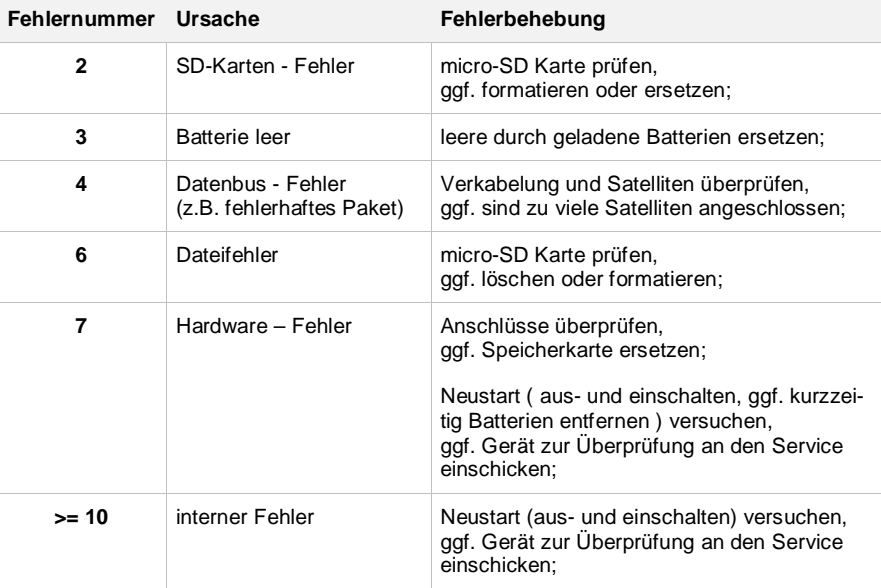

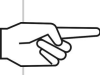

*Hinweis*: Im Fehlermodus kann der HFM-01 durch Druck auf eine beliebige Taste ausgeschaltet werden.

HFM-01.doc | Stand 2016 - 03 - 10

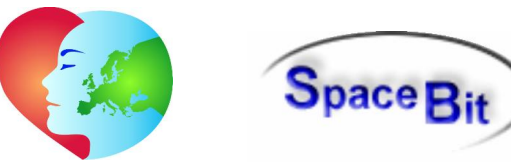

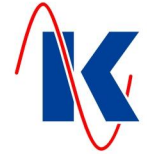

## **5 Technische Daten**

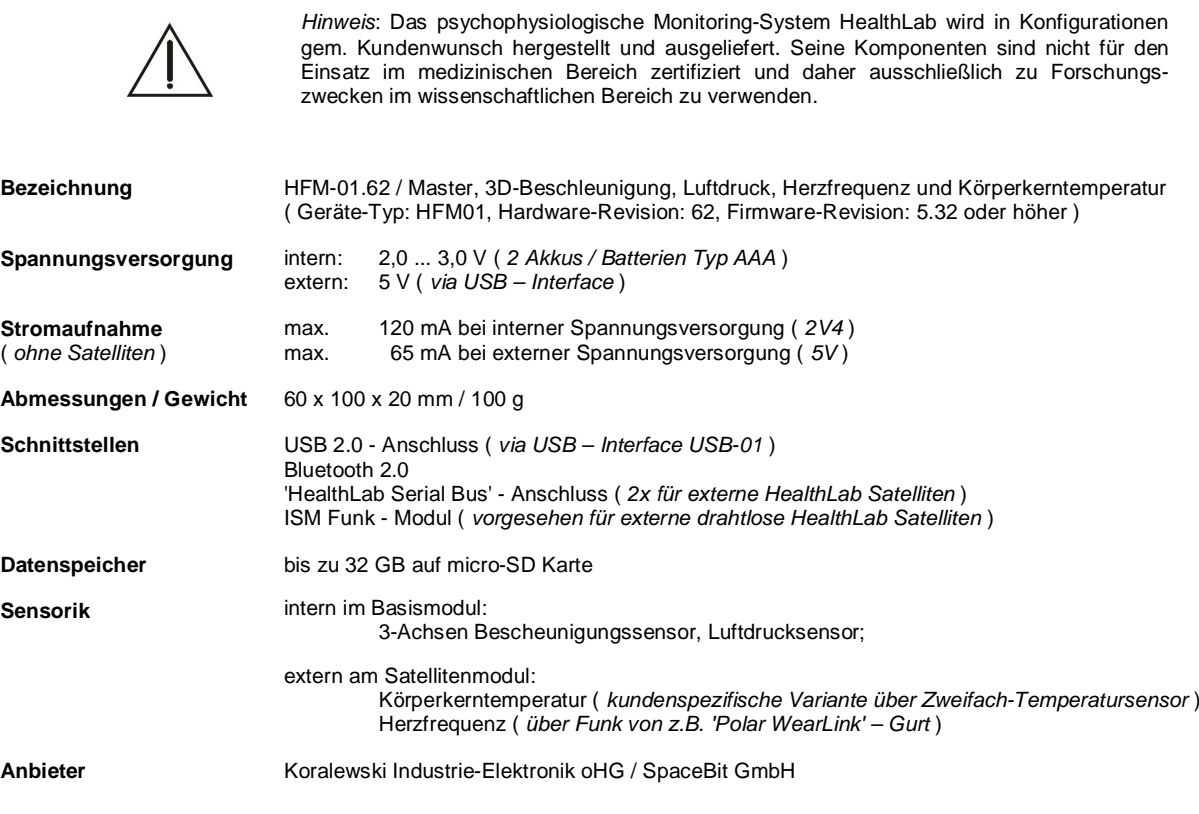

### **5.1 Bestellhinweis**

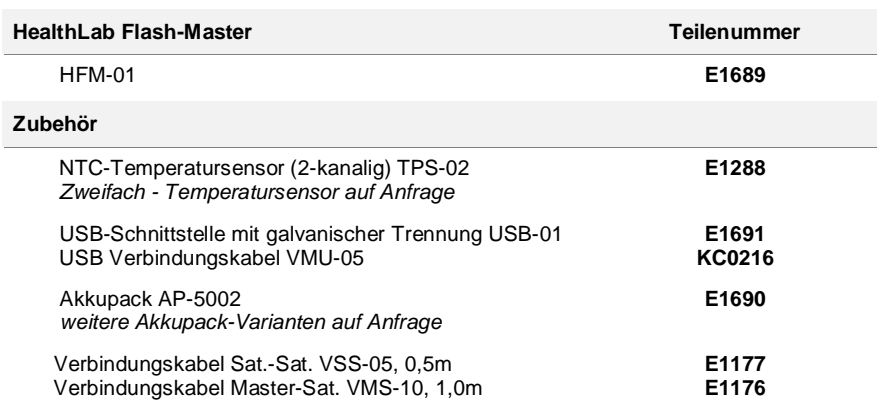

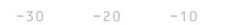

<span id="page-14-0"></span> $10$ 

 $10$  $20$ 30 40 50 60 70 80  $90$ SpaceBit GmbH | mail@spacebit.de | www.spacebit.de